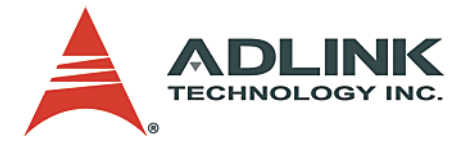

# **NuDAQ® ACLD Series**

Termination Boards **User's Manual**

**Manual Rev.** 2.41 **Revision Date:** December 21, 2006 **Part No:** 50-14006-201

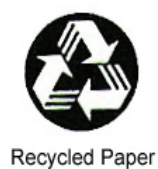

## **Advance Technologies; Automate the World.**

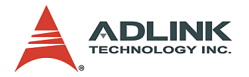

Copyright 2005 ADLINK TECHNOLOGY INC.

All Rights Reserved.

The information in this document is subject to change without prior notice in order to improve reliability, design, and function and does not represent a commitment on the part of the manufacturer.

In no event will the manufacturer be liable for direct, indirect, special, incidental, or consequential damages arising out of the use or inability to use the product or documentation, even if advised of the possibility of such damages.

This document contains proprietary information protected by copyright. All rights are reserved. No part of this manual may be reproduced by any mechanical, electronic, or other means in any form without prior written permission of the manufacturer.

#### **Trademarks**

Product names mentioned herein are used for identification purposes only and may be trademarks and/or registered trademarks of their respective companies.

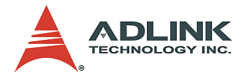

# **Getting Service from ADLINK**

Customer Satisfaction is top priority for ADLINK Technology Inc. Please contact us should you require any service or assistance.

#### **ADLINK TECHNOLOGY INC.**

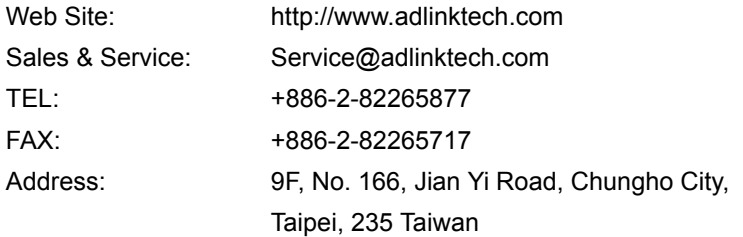

Please email or FAX this completed service form for prompt and satisfactory service.

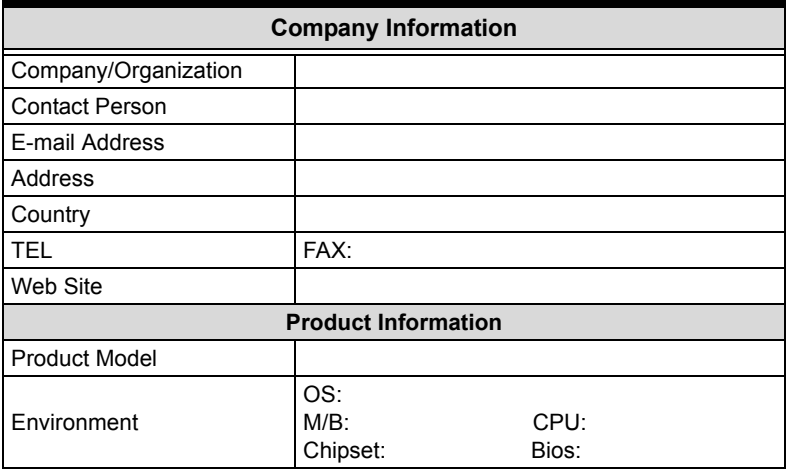

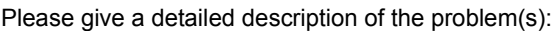

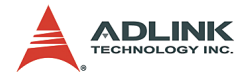

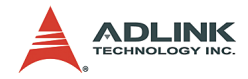

# **Table of Contents**

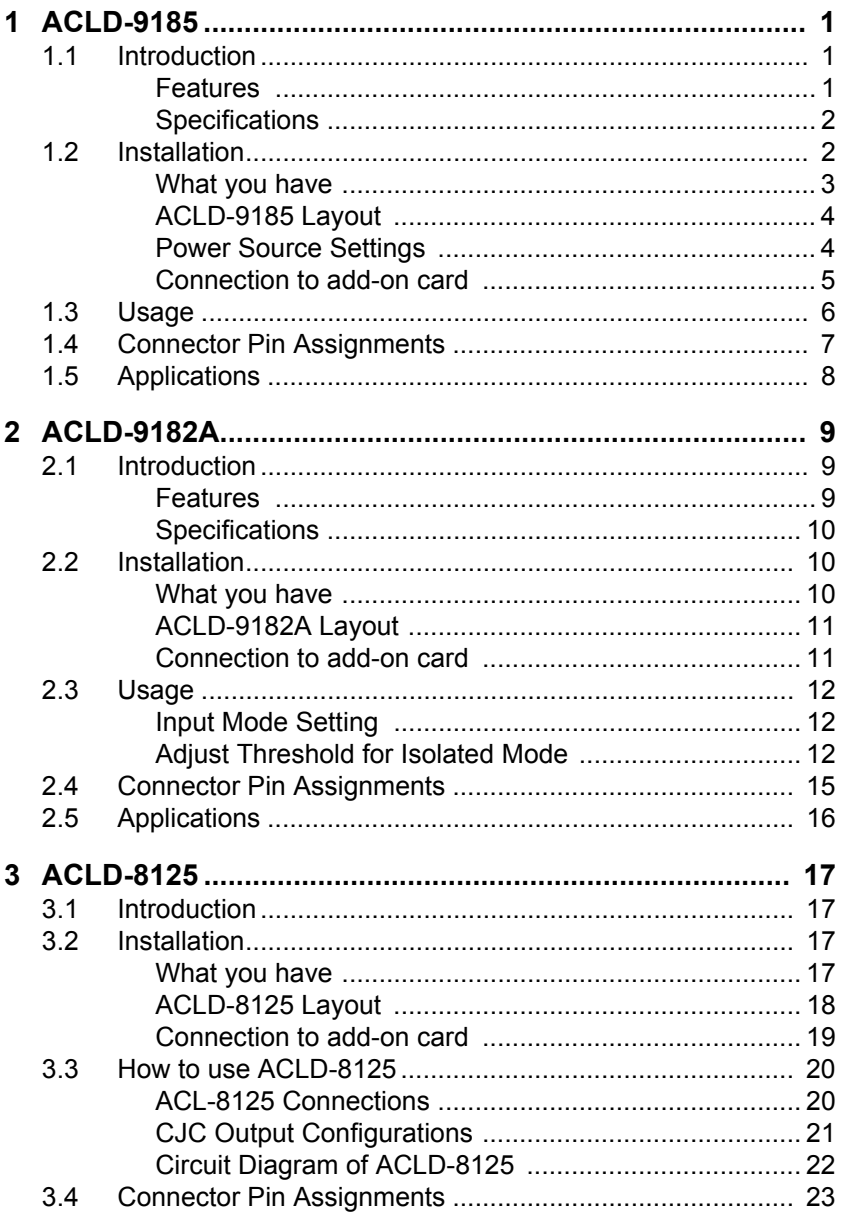

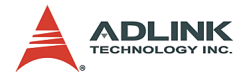

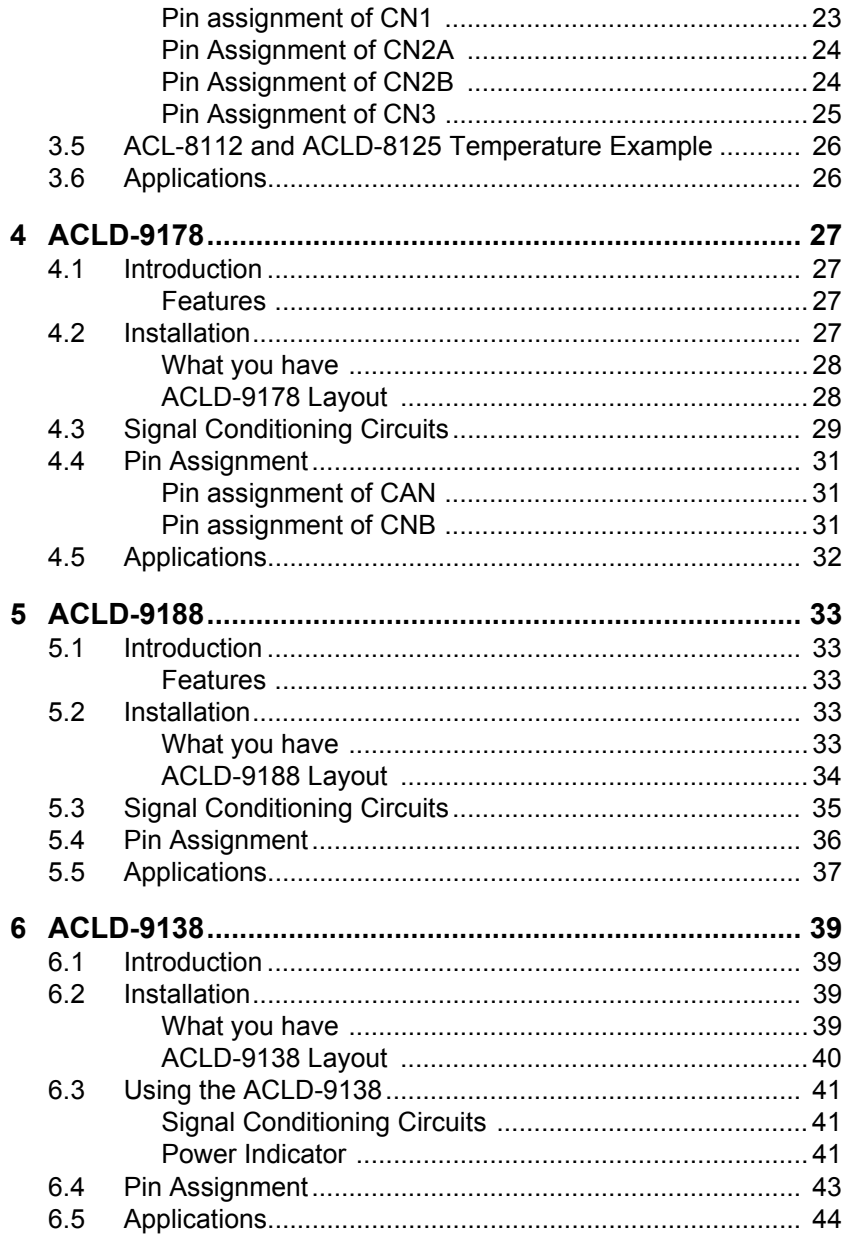

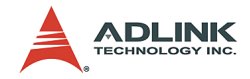

## **List of Tables**

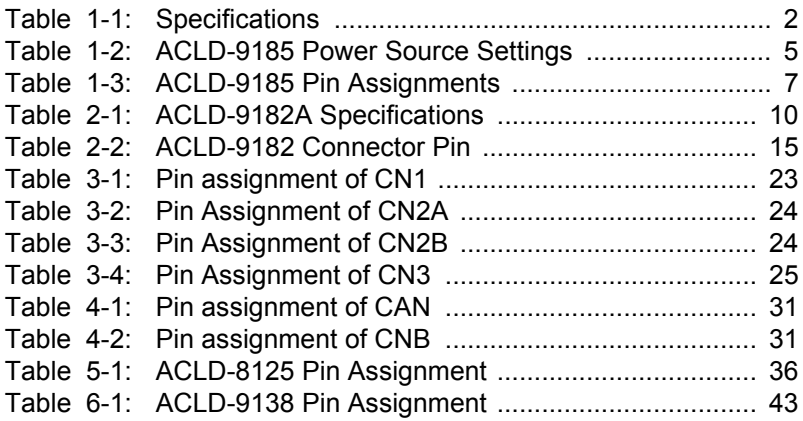

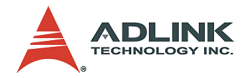

# **List of Figures**

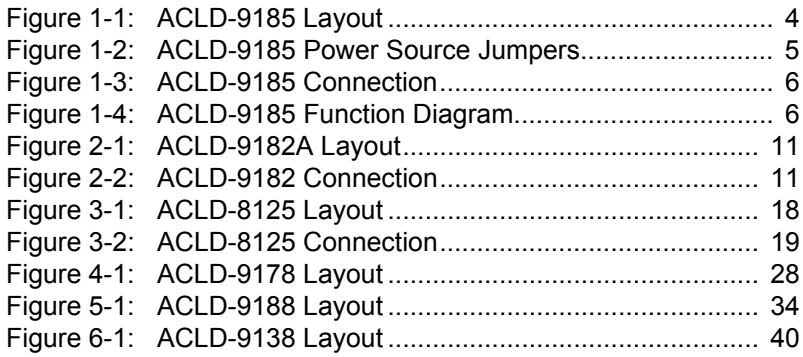

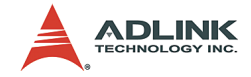

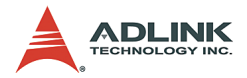

## **ACLD Series**

This manual is describes the use of the following ADLINK termination boards:

- $\blacktriangleright$  ACLD-9185
- $\blacktriangleright$  ACLD-9182A
- $\blacktriangleright$  ACLD-8125
- $\blacktriangleright$  ACLD-9178
- $\blacktriangleright$  ACLD-9188
- $\blacktriangleright$  ACLD-9138

The manual describes how to modify settings on the daughter board to meet your applications.

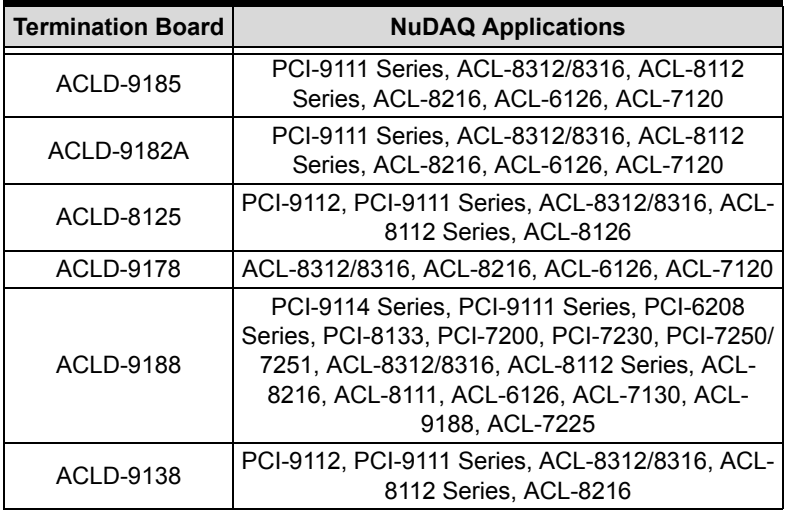

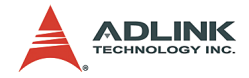

## <span id="page-10-0"></span>**1 ACLD-9185**

## <span id="page-10-1"></span>**1.1 Introduction**

The ACLD-9185 is a 16-channel SPDT form C relay output board that provides 16 electromechanical SPDT relays, which can be used by any ACL series or PCI series boards with digital output channels on 20-pin flat ribbon connector.

The 16 on-board relays can be used to control power switches. Each one is matched with one LED to indicate ON/OFF status and consumes about 33mA when energized. When all relays on the board are active, the board takes about 0.53 A from the computer's 12 volts power supply. When the current driving capability of the 12V power source is not enough, the ACLD-9185 has a jumper switch allowing connection an external +12V power source.

#### <span id="page-10-2"></span>**Features**

The ACLD-9185 Relay Actuator Card provides the following features:

- $\triangleright$  16 Single-Pole-Double-Throw relays
- $\blacktriangleright$  LED indicators to show activated relays
- $\triangleright$  On-board relay driving circuits
- $\blacktriangleright$  120V/1 Amp contact rating
- $\blacktriangleright$  Simple to program
- $\triangleright$  Controlled through TTL/CMOS signals or digital output ports of any ACL and PCI series board
- $\triangleright$  Screw terminal for easily wiring

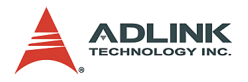

### <span id="page-11-0"></span>**Specifications**

| <b>Output Channels</b>   | 16                                                                                          |
|--------------------------|---------------------------------------------------------------------------------------------|
| Relay Type               | 16 SPDT (Form C)                                                                            |
| Contact rating           | 120V AC/DC, 1A                                                                              |
| Breakdown Voltage        | 1000V AC/DC min.                                                                            |
| Release time             | 5ms max.                                                                                    |
| Operate time             | 5ms max.                                                                                    |
| Relay ON time            | 3ms typical                                                                                 |
| Relay OFF time           | 3 <sub>ms</sub> typical                                                                     |
| Total switching time     | 10ms typical                                                                                |
| Insulation Resistance    | 100M Ohms min.                                                                              |
| Life Expectancy          | > 5 million operations at full load                                                         |
| <b>Power Consumption</b> | +12V, 33mA for each relay, total<br>0.53A if all relay are energized<br>+5V, less than 0.2A |
| Power supply             | +12V from the PC-Bus                                                                        |
| Size                     | 203 mm X 132mm                                                                              |
| Connectors               | 20-pin flat cable                                                                           |

**Table 1-1: Specifications**

## <span id="page-11-2"></span><span id="page-11-1"></span>**1.2 Installation**

To install and operate the ACLD-9185, you can follow the following steps:

- $\triangleright$  Check what you have in the box
- $\blacktriangleright$  Check the PCB
- $\triangleright$  Set jumper (set power source)
- $\blacktriangleright$  Make connection to add-on cards
- $\blacktriangleright$  Program the add-on cards

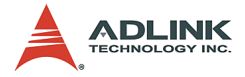

#### <span id="page-12-0"></span>**What you have**

In addition to this User's Manual, the package includes the following items:

- ▶ ACLD-9185 Relay Output Board
- $\blacktriangleright$  Cable
- $\triangleright$  Nylon standoffs for table-top or panel mounting

If any of these items are missing or damaged, contact your dealer. Save the shipping materials and carton in case you want to ship or store the product in the future.

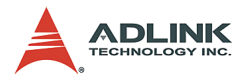

#### <span id="page-13-0"></span>**ACLD-9185 Layout**

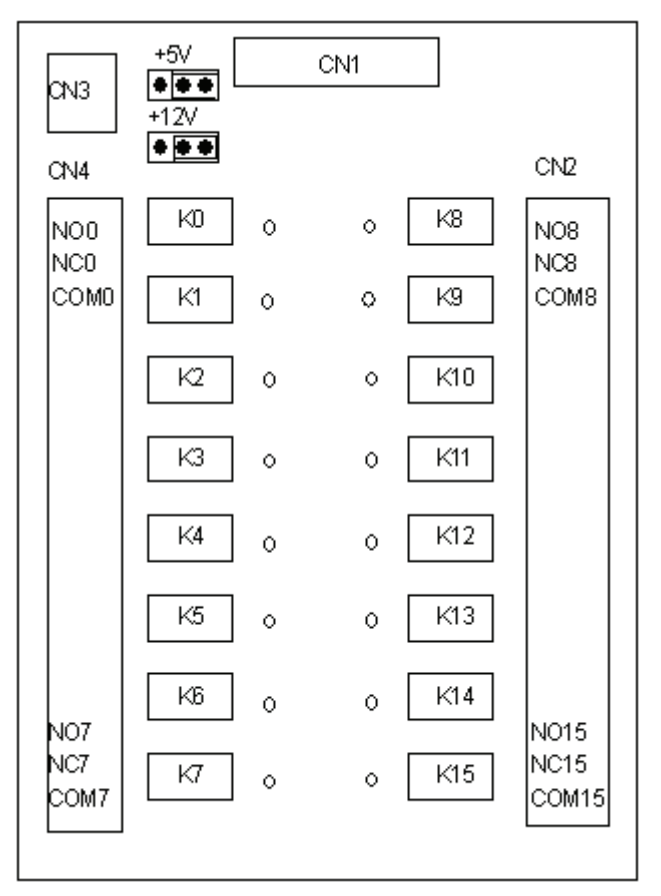

**Figure 1-1: ACLD-9185 Layout**

#### <span id="page-13-2"></span><span id="page-13-1"></span>**Power Source Settings**

The ACLD-9185's power source can come from internal source (provided from the PC bus via the CN1 20-pin connector) or external source (provided by external power supply). The +5V is used to drive the TTL buffer circuits and the LED on board. The +12V is

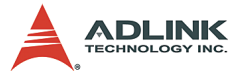

used to drive the Relays. The description of power source is specified as following table:

| Internal power        | $+12V$<br>$+5V$ | Provided by PC bus via the CN1 20-pin connector  |
|-----------------------|-----------------|--------------------------------------------------|
| <b>External power</b> | $+12V$<br>$+5V$ | Provided by external DC source via connector CN3 |

**Table 1-2: ACLD-9185 Power Source Settings**

<span id="page-14-1"></span>The power sources can be selected by setting jumpers according to the following figure.

| Internal +5V                  | $\bullet$ $\bullet$ $\bullet$                                                                                      |
|-------------------------------|----------------------------------------------------------------------------------------------------|
| Internal +12V                 | $+5V$                                                                                                    |
| (default)                     | $\bullet$ $\bullet$ $\bullet$ $\rightarrow$ $12V$                                                                  |
| External +5V                  | $+5V$                                                                                                    |
| External +12V                 | $+12V$                                                                                                    |
| Internal +5V                  | $\left \bullet\right $ $\left \bullet\right $ $\left \bullet\right $ $\left \bullet\right $ $\left \bullet\right $ |
| External +12V                 | $+12V$                                                                                                    |
| External +5V<br>Internal +12V | $+5V$<br>$\bullet\quadbullet\bullet\bullet$<br>$+12V$                                                              |

**Figure 1-2: ACLD-9185 Power Source Jumpers**

#### <span id="page-14-2"></span><span id="page-14-0"></span>**Connection to add-on card**

The ACLD-9185 can be controlled with NuDAQ ISA or PCI add-on cards. The configurations of connection are shown in the following diagram. Please make sure to connect to the digital output port of the add-on cards with correct pin-assignment.

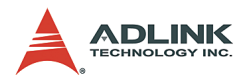

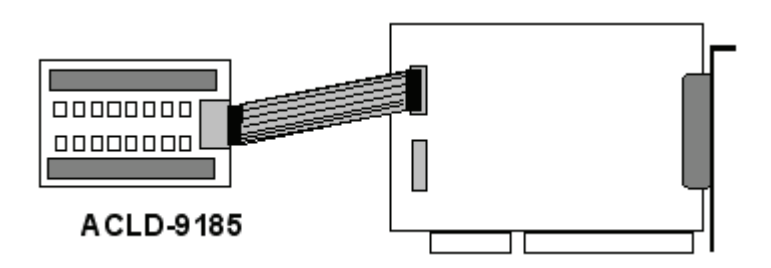

**Figure 1-3: ACLD-9185 Connection**

### <span id="page-15-1"></span><span id="page-15-0"></span>**1.3 Usage**

The function diagram of Form C relays on the ACLD-9185 is shown here.

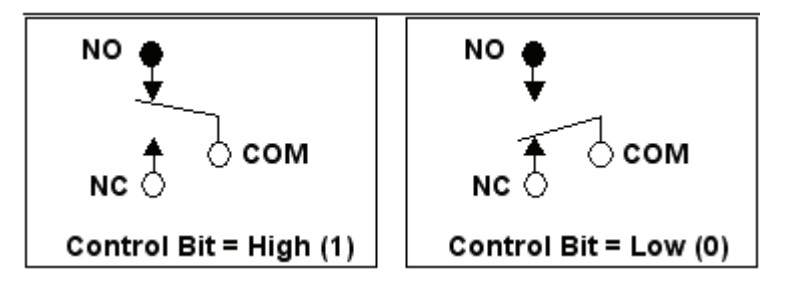

**Figure 1-4: ACLD-9185 Function Diagram**

<span id="page-15-2"></span>This relay has three contacts: NC (Normal Closed), NO (Normal Open), and COM (Common). The COM post, located at the middle, can make contact either NO post or NC post. When the control bit is high (1), the COM post and NO post are contacted. If the control bit is low (0), the COM post and NC post make contact.

In normal power-up and reset, the relay is in *low* status.

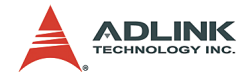

## <span id="page-16-0"></span>**1.4 Connector Pin Assignments**

The relationship between connector pins, relay contacts, LED's, and on the ACLD-9185 is shown in the following table:

| CN1 PIN | <b>RELAY</b>    | <b>RELAY Contacts</b> |                 |                 | <b>LED</b> |
|---------|-----------------|-----------------------|-----------------|-----------------|------------|
| 1       | K <sub>0</sub>  | COM <sub>0</sub>      | NC <sub>0</sub> | NO <sub>0</sub> | 0          |
| 2       | K1              | COM <sub>1</sub>      | NC <sub>1</sub> | NO <sub>1</sub> | 1          |
| 3       | K <sub>2</sub>  | COM <sub>2</sub>      | NC <sub>2</sub> | NO <sub>2</sub> | 2          |
| 4       | K3              | COM <sub>3</sub>      | NC3             | NO <sub>3</sub> | 3          |
| 5       | K4              | COM4                  | NC4             | NO <sub>4</sub> | 4          |
| 6       | K5              | COM <sub>5</sub>      | NC5             | NO <sub>5</sub> | 5          |
| 7       | K <sub>6</sub>  | COM <sub>6</sub>      | NC <sub>6</sub> | NO <sub>6</sub> | 6          |
| 8       | K7              | COM7                  | NC7             | NO7             | 7          |
| 9       | K8              | COM <sub>8</sub>      | NC8             | NO <sub>8</sub> | 8          |
| 10      | K9              | COM <sub>9</sub>      | NC <sub>9</sub> | NO <sub>9</sub> | 9          |
| 11      | K10             | COM <sub>10</sub>     | <b>NC10</b>     | <b>NO10</b>     | 10         |
| 12      | K11             | COM <sub>11</sub>     | <b>NC11</b>     | <b>NO11</b>     | 11         |
| 13      | K12             | COM12                 | <b>NC12</b>     | <b>NO12</b>     | 12         |
| 14      | K <sub>13</sub> | COM <sub>13</sub>     | <b>NC13</b>     | <b>NO13</b>     | 13         |
| 15      | K14             | COM <sub>14</sub>     | <b>NC14</b>     | <b>NO14</b>     | 14         |
| 16      | K <sub>15</sub> | COM15 NC15            |                 | <b>NO15</b>     | 15         |
| 17      | Ground          |                       |                 |                 |            |
| 18      | Ground          |                       |                 |                 |            |
| 19      | +5 DC           |                       |                 |                 |            |
| 20      | +12 DC          |                       |                 |                 |            |

<span id="page-16-1"></span>**Table 1-3: ACLD-9185 Pin Assignments**

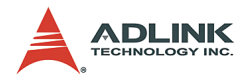

## <span id="page-17-0"></span>**1.5 Applications**

The ACLD-9185 could be used on our following products:

- $\blacktriangleright$  PCI-9111Series
- $\blacktriangleright$  PCI-9112
- $\triangleright$  ACL-8312/8316
- $\blacktriangleright$  ACL-8112 Series
- $\blacktriangleright$  ACL-8216
- $\triangleright$  ACL-6126, ACL-7120

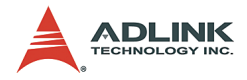

# <span id="page-18-0"></span>**2 ACLD-9182A**

This chapter describes how to install and use the ACLD-9182A.

## <span id="page-18-1"></span>**2.1 Introduction**

The ACLD-9182A is a 16-channel opto-isolated digital input board, which can be connected by any ACL or PCI series digital input board with D/I channels of 20-pin flat ribbon connectors. It is a good solution for preventing floating potential and ground loop problems.

Each input channel has a red LED to indicate the ON/OFF status. If the input voltage is high, the LED will be on otherwise the LED is off. AC or DC input is selectable by setting the jumpers. And you do not need to care the polarity.

#### <span id="page-18-2"></span>**Features**

- $\triangleright$  16 Opto-Isolated digital input channels
- $\triangleright$  For use with 20-pin digital input connector of NuDAQ cards
- $\triangleright$  AC or DC polarity-free digital input
- $\triangleright$  Screw terminals for easy wiring
- $\triangleright$  On board LEDs to indicate the input logic status

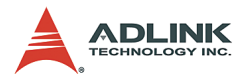

## <span id="page-19-0"></span>**Specifications**

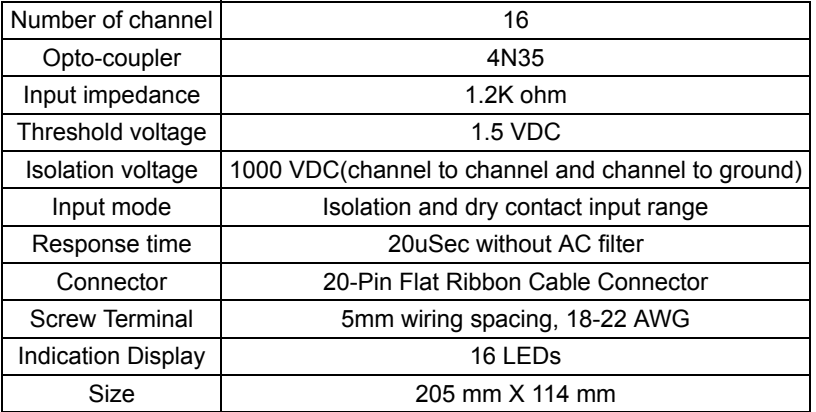

#### **Table 2-1: ACLD-9182A Specifications**

### <span id="page-19-3"></span><span id="page-19-1"></span>**2.2 Installation**

To install and operate the ACLD-9182A, please follow the following steps:

- $\triangleright$  Check what you have in the box
- $\blacktriangleright$  Check the PCB
- $\blacktriangleright$  Make connection to add-on cards
- $\blacktriangleright$  Program the add-on cards

#### <span id="page-19-2"></span>**What you have**

In addition to this User's Manual, the package includes the following items:

- ▶ ACLD-9182A Photo coupler input Board
- $\blacktriangleright$  Cable
- $\triangleright$  Nylon standoffs for table-top or panel mounting

If any of these items are missing or damaged, contact your dealer. Save the shipping materials and carton in case you want to ship or store the product in the future.

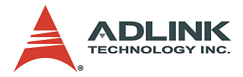

<span id="page-20-0"></span>**ACLD-9182A Layout**

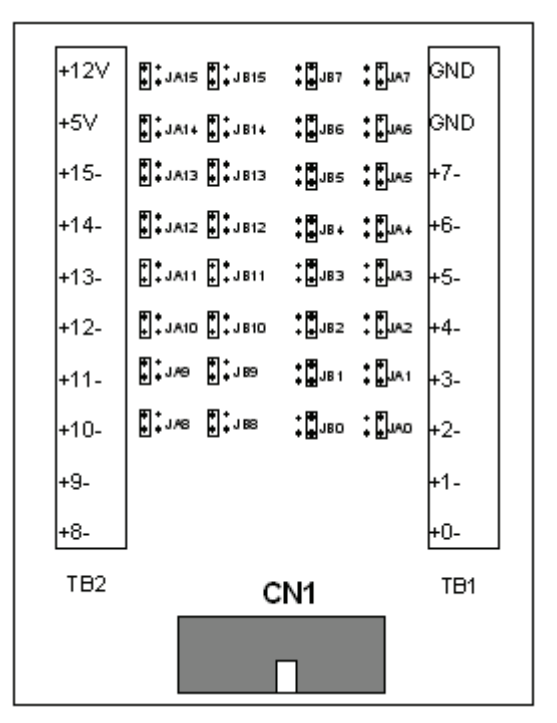

**Figure 2-1: ACLD-9182A Layout**

#### <span id="page-20-2"></span><span id="page-20-1"></span>**Connection to add-on card**

The ACLD-9182A can be controlled with NuDAQ ISA or PCI addon cards. The configurations of connection are shown in the following diagram. Please make sure to connect to the digital output port of the add-on cards with correct pin-assignment.

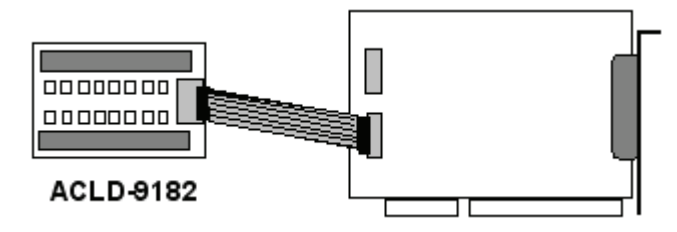

<span id="page-20-3"></span>**Figure 2-2: ACLD-9182 Connection**

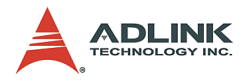

## <span id="page-21-0"></span>**2.3 Usage**

By setting the JAn and JBn jumpers, you can choose the isolated or dry input. And adjust threshold for isolated mode by tuning VR1.

### <span id="page-21-1"></span>**Input Mode Setting**

There are 2 jumpers (JAn and JBn,  $n = 0-15$ ) associated with each digital input channel for configuring the channel as isolated or nonisolated (Dry Contact) input. The digital input channels and their corresponding jumper is shown below.

Each channel comes equipped with a pair of jumpers for either isolated or non-isolated selection. If the jumper plugs are installed on the upper posts of JAn, and JBn  $(n = 0.15)$ , the channel n is configured as ISOLATED, otherwise the jumper plugs should be installed on the lower posts to configure as Non-isolated.

#### **For channel 0-7 (n=0-7)**

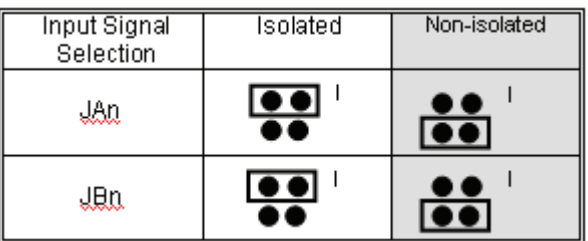

#### **For channel 8-15 (n=8-15)**

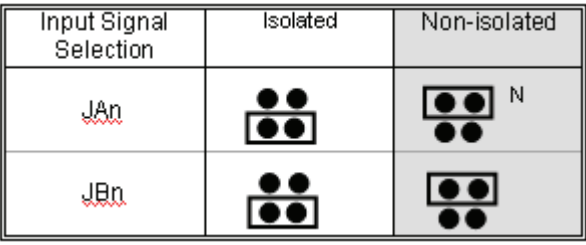

#### <span id="page-21-2"></span>**Adjust Threshold for Isolated Mode**

The input isolated mode of the ACLD-9182A is actually driven by current instead of voltage level. The logic low means the input

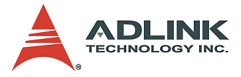

leakage current should be less than 1mA, otherwise the input status will be treated as logic High (1).

To avoid the logic high voltage as low, the ACLD-9182A is equipped with a variable resistor VR1, which is used to adjust the threshold level for all the 16 isolated input channels.

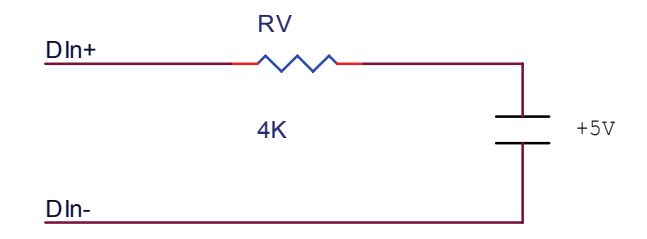

Adjusting procedures:

- 1. Apply a +5V voltage source at DIH and DIL along with a 4K Ohms resistor. The resistor limits input current to about 1mA.
- 2. Adjust the VR1 until the LED0 is off.

Follow the adjusting procedures, if channel 0's input voltage is low, and the input leakage current is less than 1mA, the input status is considered as logical low (TTL 0). To prevent higher input leakage current, you can change the 3.9K Ohms resistor by a lower one, and use the above procedures to meet your requirements.

2.3.3Customize the Current Limit Resistor

The default voltage input range of the ACLD-9182A is from 0V to 24V. To accept higher voltage input, you should replace the current limit resistor, RA0...RA15, for each channel.

The current rating of the 4N35 photocoupler is about 60mA. It is recommended that the input current is within 20mA. If you want to choose the proper current limit resistor, please use the following formula to calculate the input current (IF).

```
Vin = IF X Ri
PW = Vin X I_F
```
*Where*

Vin: Input voltage

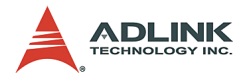

```
I<sub>F</sub>: Input current
Pw: Power rating
Ri: Current Limit resistor
```
#### *For example*:

If the input voltage is 40V, then the maximum input current is within 20mA, using the above formula :

 $Ri = 40$  (V) / 20 (mA) = 2 K $\Omega$  $PW = 40$  (V) X 20 (mA) = 0.8W

You should choose a  $2K\Omega$  resistor and the power rating of this resistor should be 1 Watt.

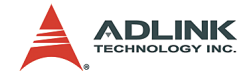

## <span id="page-24-0"></span>**2.4 Connector Pin Assignments**

The relationship between connector CN1's pins (below), terminal blocks (TB1 & TB2), LED's, and their related jumpers are shown in the following table :

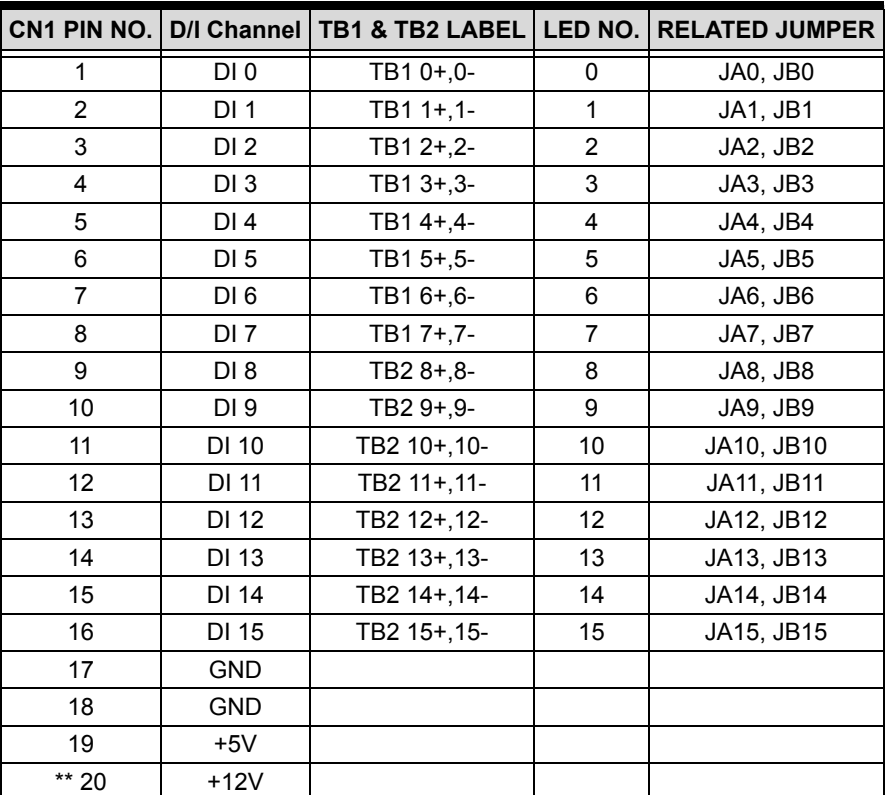

#### **Table 2-2: ACLD-9182 Connector Pin**

<span id="page-24-1"></span>\*\* Pin-20 (+12V) depends on the output form digital input connector, such as ACL-8111, ACL-8112 are +12V, but it is strobe signal on ACL-7120.

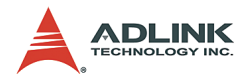

## <span id="page-25-0"></span>**2.5 Applications**

The ACLD-9182A could be used on following products:

- $\blacktriangleright$  PCI-9111 Series
- $\triangleright$  ACL-8312/8316
- $\blacktriangleright$  ACL-8112 Series
- $\blacktriangleright$  ACL-8216
- $\blacktriangleright$  ACL-6126
- $\blacktriangleright$  ACL-7120

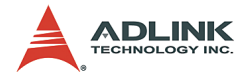

# <span id="page-26-0"></span>**3 ACLD-8125**

This chapter describes how to install and use the ACLD-8125.

## <span id="page-26-1"></span>**3.1 Introduction**

The ACLD-8125 is a signal conditioning termination board with build-in cold junction temperature sensor. It has the following features:

- $\triangleright$  On board signal conditioning circuits for every analog input channels
- $\triangleright$  Cold junction temperature sensor
- $\blacktriangleright$  Build-in screw terminals for wiring
- $\triangleright$  37-pin D-sub connector

## <span id="page-26-2"></span>**3.2 Installation**

To install and operate the ACLD-8125, please follow the following steps:

- $\triangleright$  Check what you have in the box
- $\blacktriangleright$  Check the PCB
- $\blacktriangleright$  Make connection to add-on cards
- $\blacktriangleright$  Program the add-on cards

#### <span id="page-26-3"></span>**What you have**

In addition to this User's Manual, the package includes the following items:

- ▶ ACLD-8125 Signal Conditioning Termination Board
- $\blacktriangleright$  Cable
- $\triangleright$  Nylon standoffs for table-top or panel mounting

If any of these items are missing or damaged, contact your dealer. Save the shipping materials and carton in case you want to ship or store the product in the future.

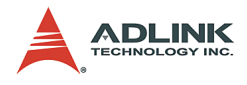

<span id="page-27-0"></span>**ACLD-8125 Layout**

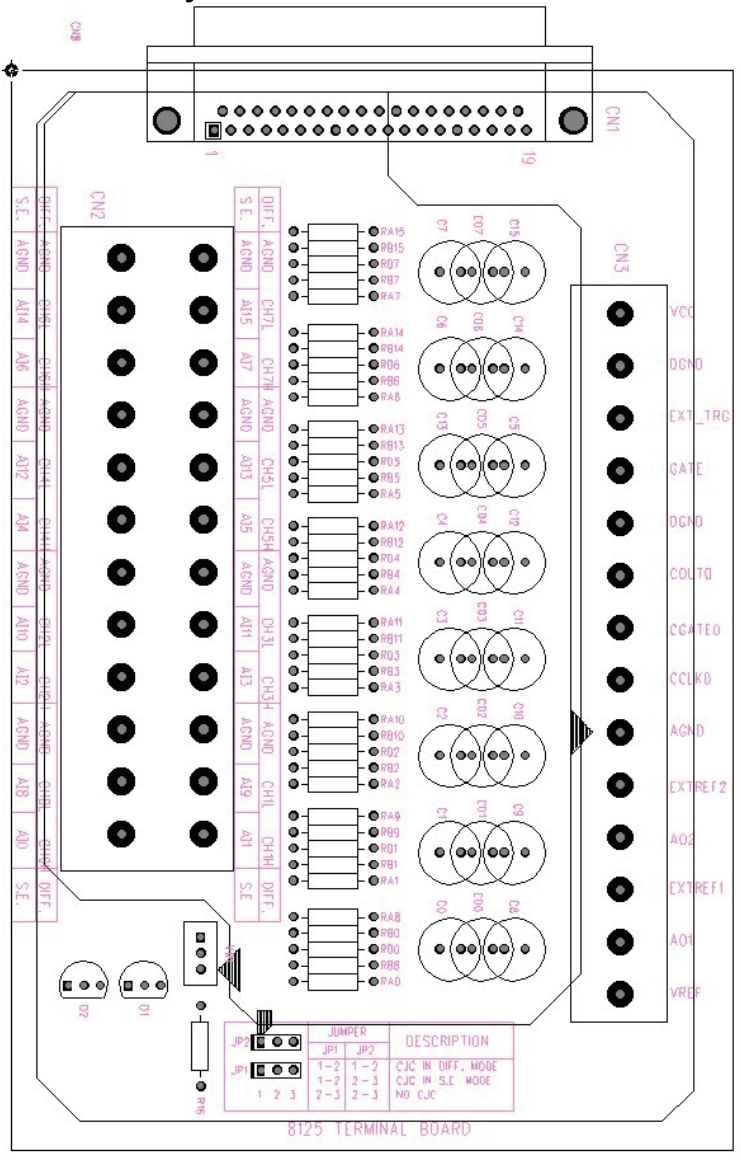

<span id="page-27-1"></span>**Figure 3-1: ACLD-8125 Layout**

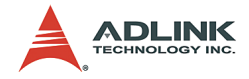

#### <span id="page-28-0"></span>**Connection to add-on card**

The ACLD-8125 can be used with NuDAQ ISA or PCI add-on cards. The configurations of connection are shown in the following diagram. Please make sure to connect to the digital output port of the add-on cards with correct pin-assignment.

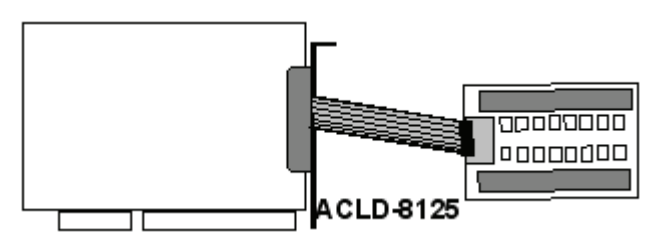

<span id="page-28-1"></span>**Figure 3-2: ACLD-8125 Connection**

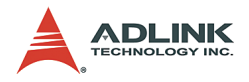

## <span id="page-29-0"></span>**3.3 How to use ACLD-8125**

### <span id="page-29-1"></span>**ACL-8125 Connections**

The ACL-8125 comes equipped with a DB-37 female connector; this board is designed for ACL-8112/8216/8316 and PCI-9111/ 9112 series cards for convenient wiring. This board provides two kinds of wiring style: single-ended and differential. The connections are illustrated as following figures.

#### **(1) Single-ended connection**

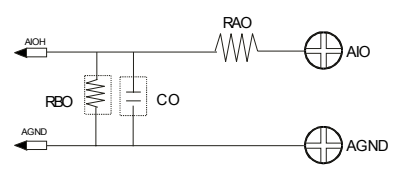

#### **(2) Differential connection**

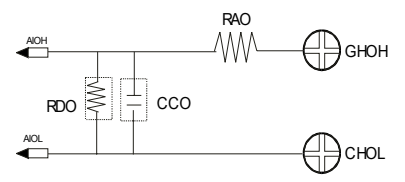

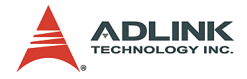

### <span id="page-30-0"></span>**CJC Output Configurations**

An on-board Cold Junction Compensation (CJC) circuit is provided by the ACLD-8125 for thermcouple measurement. The CJC is connected with Channel 0 of the internal connector. The circuit of CJC and CH0 is shown as following:

The jumper setting for CJC output configuration are as following:

#### **(1) Fully Differential Single-ended with CJC**

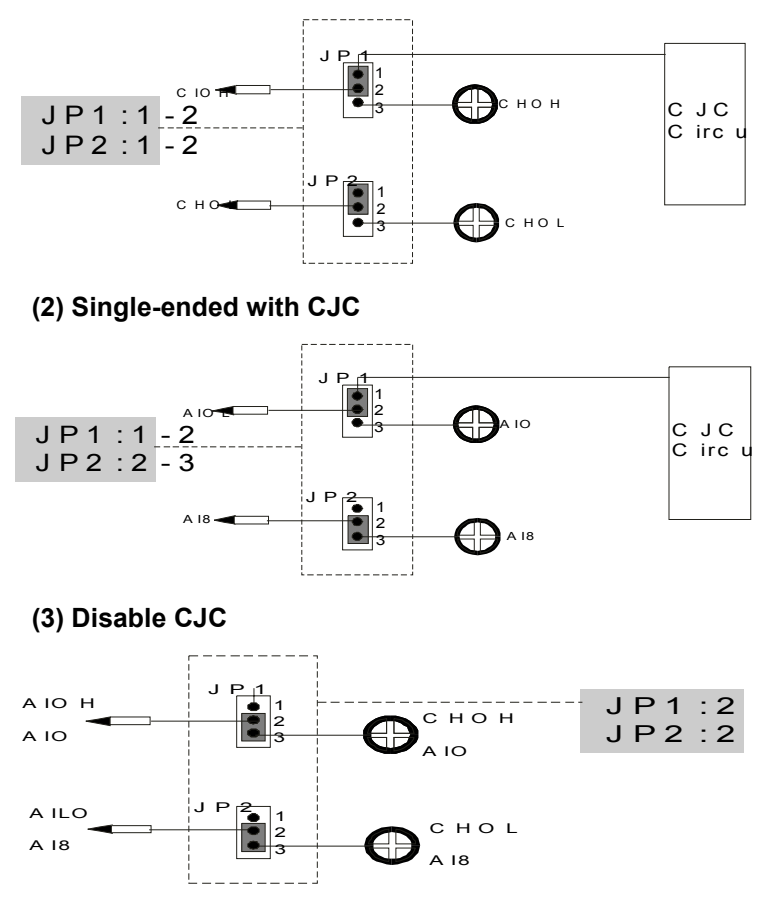

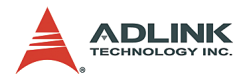

#### <span id="page-31-0"></span>**Circuit Diagram of ACLD-8125 (1) CJC Circuit**

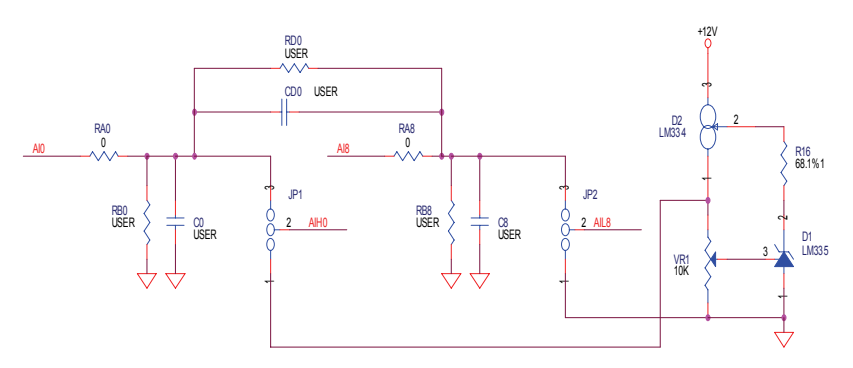

 **(2) Signal Conditioning Circuit**

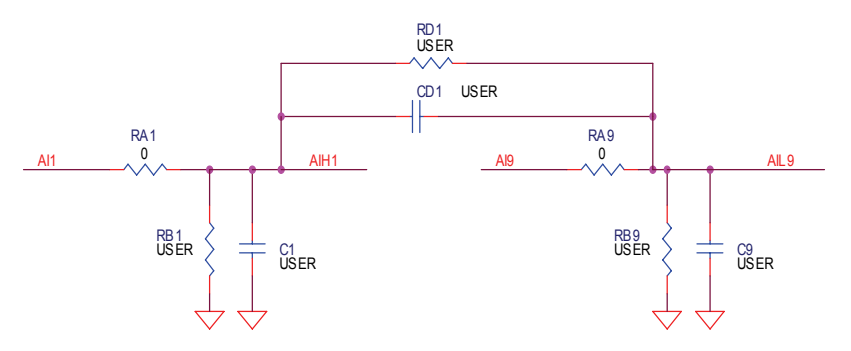

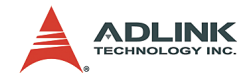

## <span id="page-32-0"></span>**3.4 Connector Pin Assignments**

### <span id="page-32-1"></span>**Pin assignment of CN1**

| Pin            | <b>Description</b> | Pin | <b>Description</b> |
|----------------|--------------------|-----|--------------------|
| 1              | AIH <sub>0</sub>   | 20  | AIL8               |
| $\overline{2}$ | AIH <sub>1</sub>   | 21  | AIL <sub>9</sub>   |
| 3              | AIH <sub>2</sub>   | 22  | <b>AIL10</b>       |
| 4              | AIH <sub>3</sub>   | 23  | <b>AIL11</b>       |
| 5              | AIH4               | 24  | <b>AIL12</b>       |
| 6              | AIH <sub>5</sub>   | 25  | AIL <sub>13</sub>  |
| 7              | AIH <sub>6</sub>   | 26  | AIL <sub>14</sub>  |
| 8              | AIH7               | 27  | AIL <sub>15</sub>  |
| 9              | <b>AGND</b>        | 28  | <b>AGND</b>        |
| 10             | <b>AGND</b>        | 29  | <b>AGND</b>        |
| 11             | <b>VREF</b>        | 30  | AO <sub>1</sub>    |
| 12             | EXTREF2            | 31  | EXTREF1            |
| 13             | $+12V$             | 32  | AO <sub>2</sub>    |
| 14             | <b>AGND</b>        | 33  | CNT0 GATE          |
| 15             | <b>DGND</b>        | 34  | <b>GATE</b>        |
| 16             | CNT0 OUT           | 35  | ΝC                 |
| 17             | EXT TRG            | 36  | ΝC                 |
| 18             | ΝC                 | 37  | CNTO CLK           |
| 19             | <b>VCC</b>         |     |                    |

<span id="page-32-2"></span>**Table 3-1: Pin assignment of CN1**

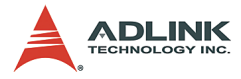

## <span id="page-33-0"></span>**Pin Assignment of CN2A**

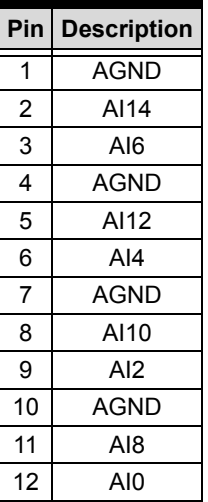

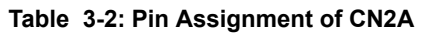

### <span id="page-33-2"></span><span id="page-33-1"></span>**Pin Assignment of CN2B**

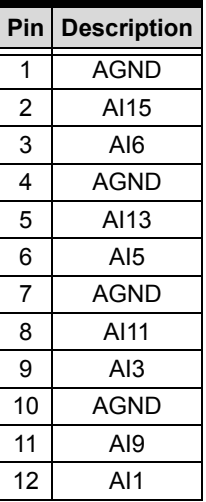

<span id="page-33-3"></span>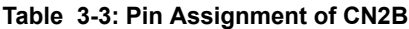

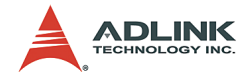

## <span id="page-34-0"></span>**Pin Assignment of CN3**

| Pin | Description   |  |  |
|-----|---------------|--|--|
| 1   | <b>VRFF</b>   |  |  |
| 2   | AO1           |  |  |
| 3   | FXTRFF1       |  |  |
| 4   | AGND          |  |  |
| 5   | EXTREF2       |  |  |
| 6   | AGND          |  |  |
| 7   | CNTO CLK      |  |  |
| 8   | CNTO GAT<br>F |  |  |
| 9   | CNT0 OUT      |  |  |
| 10  | DGND          |  |  |
| 11  | <b>GATE</b>   |  |  |
| 12  | EXT TRG       |  |  |
| 13  | DGND          |  |  |
| 14  | VCC           |  |  |

<span id="page-34-1"></span>**Table 3-4: Pin Assignment of CN3**

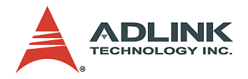

### <span id="page-35-0"></span>**3.5 ACL-8112 and ACLD-8125 Temperature Example**

There is an on-board CJC circuit. The CJC is connected with Channel 0 of the internal connector. It can be used for obtaining environment temperature.

- 1. ACLD-8125 JP1: 1+2 JP2: 2+3
- 2. ACL-8112 JP9: +/- 5V range
- 3. Now you can read the CJC voltage by reading channel 0 of ACL-8112
- 4. If the environment temperature is 25 degrees. The voltage you read is about 2.98V

5.

```
V(mV) = T('K) * 10(mV('K))T('K)=T('C)+273('K)2.98V=2980mV=(25+273)*10mV
```
 *when JP9 on the ACL-8112 is ranged +/-5V.*

## <span id="page-35-1"></span>**3.6 Applications**

The ACLD-8125 could be used on following products:

- $\blacktriangleright$  PCI-9112
- PCI-9111 Series
- $\blacktriangleright$  ACL-8312/8316
- $\blacktriangleright$  ACL-8112 Series
- $\blacktriangleright$  ACL-8216

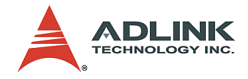

# <span id="page-36-0"></span>**4 ACLD-9178**

This chapter describes how to install and use the ACLD-8125.

## <span id="page-36-1"></span>**4.1 Introduction**

The ACLD-9178 is a universal screw terminal panel with convenient connection points for 20-pin flat cable connector.

The ACLD-9178 is designed for establishing external signal conditioning circuits. For example, you can easily construct a low-pass filter, attenuator or current-to-voltage converter by adding resistors and capacitors onto the reserved circuit pads.

### <span id="page-36-2"></span>**Features**

The ACLD-9178 screw terminal board provides the following features:

- $\blacktriangleright$  Low cost universal screw terminals
- $\triangleright$  Signal conditioning circuits built-in.
- $\blacktriangleright$  Table-top mounting using nylon standoffs
- $\blacktriangleright$  40 terminal points for two 20-pin flat cable connectors.
- ▶ Controlled through TTL/CMOS signals or digital output ports of any ACL series board

## <span id="page-36-3"></span>**4.2 Installation**

To install and operate the ACLD-9178, please follow the steps:

- $\triangleright$  Check what you have in the box
- $\blacktriangleright$  Check the PCB
- $\blacktriangleright$  Make connection to add-on cards
- $\blacktriangleright$  Program the add-on cards

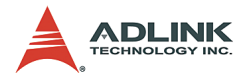

#### <span id="page-37-0"></span>**What you have**

In addition to this User's Manual, the package includes the following items:

- ▶ ACLD-9178 Screw Terminal Board
- $\blacktriangleright$  Cable
- $\triangleright$  Nylon standoffs for panel mounting.

If any of these items are missing or damaged, contact your dealer. Save the shipping materials and carton in case you want to ship or store the product in the future.

#### <span id="page-37-1"></span>**ACLD-9178 Layout**

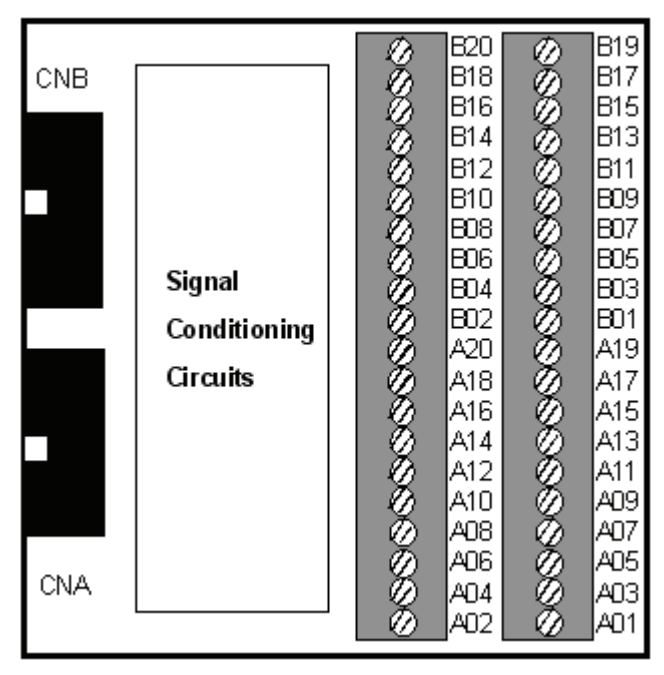

<span id="page-37-2"></span>**Figure 4-1: ACLD-9178 Layout**

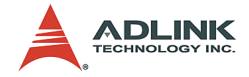

## <span id="page-38-0"></span>**4.3 Signal Conditioning Circuits**

The ACLD-9178 is suitable for specifically passive signal conditioning components. The following circuits are examples of signal conditioning for screw connector A1 and A2.

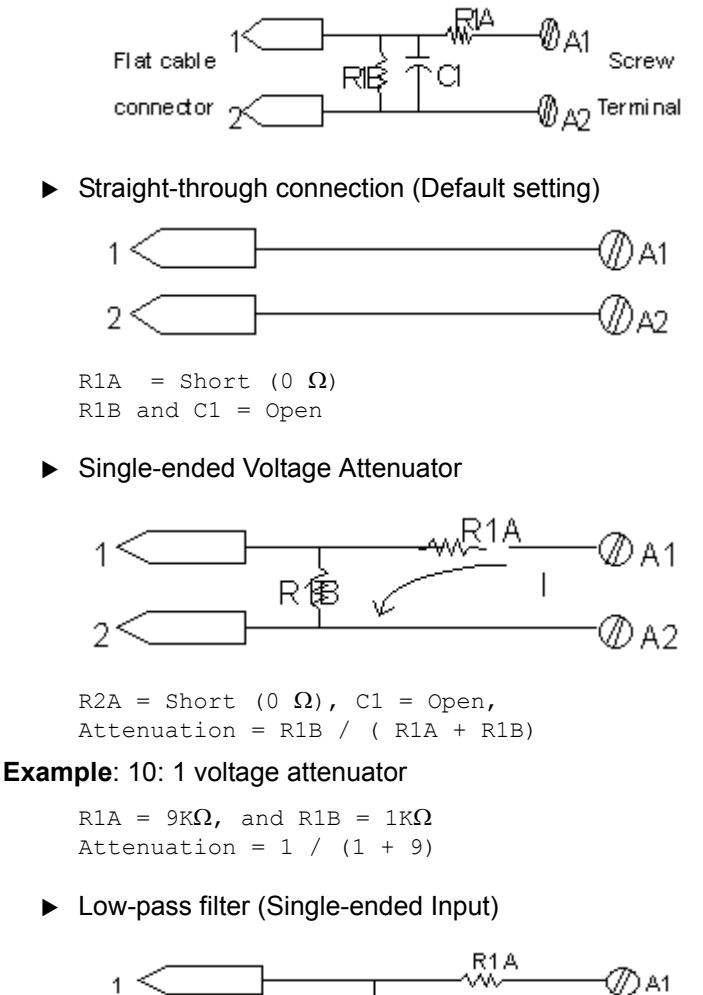

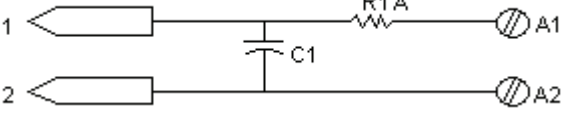

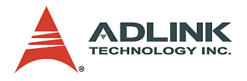

R2A = Short  $(0 \Omega)$ , R1B = Open  $f3dB = 1 / (2 $\Omega$ R1A C1)$ 

#### **Example**: 1.6 KHz low pass filter:

R1A =  $10K\Omega$ , C1 = 0.01 uF

▶ 0-20mA Current-loop Input

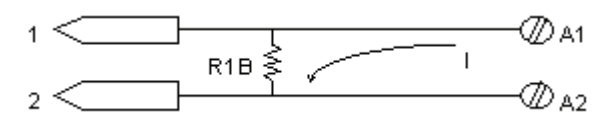

```
R1A = Short (0 \Omega), C1 = Open,
R1B = 250\Omega (0.05% tolerance) for 0 to 5V VDC
     signal Converter.
```
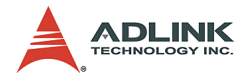

## <span id="page-40-0"></span>**4.4 Pin Assignment**

### <span id="page-40-1"></span>**Pin assignment of CAN**

| Pin            | <b>Description</b> | Pin | <b>Description</b> |
|----------------|--------------------|-----|--------------------|
| 1              | A <sub>1</sub>     | 11  | A11                |
| $\overline{2}$ | A <sub>2</sub>     | 12  | A12                |
| 3              | A <sub>3</sub>     | 13  | A13                |
| 4              | A4                 | 14  | A14                |
| 5              | A <sub>5</sub>     | 15  | A <sub>15</sub>    |
| 6              | A6                 | 16  | A16                |
| $\overline{7}$ | A7                 | 17  | A17                |
| 8              | A8                 | 18  | A <sub>18</sub>    |
| 9              | A9                 | 19  | A <sub>19</sub>    |
| 10             | A10                | 20  | A20                |

**Table 4-1: Pin assignment of CAN**

### <span id="page-40-3"></span><span id="page-40-2"></span>**Pin assignment of CNB**

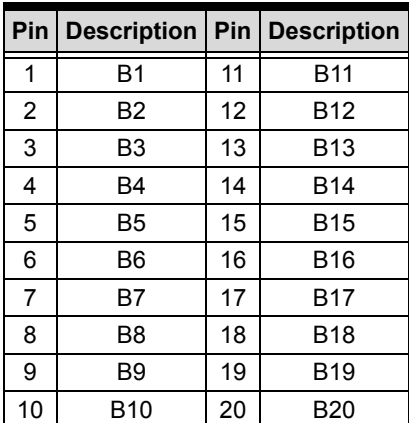

<span id="page-40-4"></span>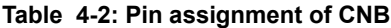

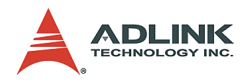

## <span id="page-41-0"></span>**4.5 Applications**

The ACLD-9178 could be used on following products:

- $\triangleright$  ACL-8312/8316
- $\blacktriangleright$  ACL-8216
- $\blacktriangleright$  ACL-6126
- $\blacktriangleright$  ACL-7120

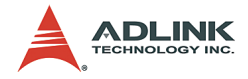

## <span id="page-42-0"></span>**5 ACLD-9188**

This chapter describes how to install and use the ACLD-9138.

## <span id="page-42-1"></span>**5.1 Introduction**

The ACLD-9188 is a universal screw terminal board, which provides convenient connection points for 20-pin flat ribbon cable or shielded cable with 37-pin D-type connector. This panel is designed for field signal wiring in industrial applications.

For example, you can easily construct a low-pass filter, attenuator or current-to-voltage converter by adding resistors and capacitors onto the reserved circuit pads.

#### <span id="page-42-2"></span>**Features**

The ACLD-9188 industrial terminal board provides the following features:

- $\blacktriangleright$  Low cost universal screw terminals
- $\blacktriangleright$  Black pads accommodate applications such as break detection, low-pass filter, current shut and voltage attenuator.
- $\triangleright$  Industrial type terminal blocks permit heavy-duty and reliable connection of signals.
- $\blacktriangleright$  40 screw terminal points for two 20-pin flat cable or DB-37 connectors.

## <span id="page-42-3"></span>**5.2 Installation**

#### <span id="page-42-4"></span>**What you have**

In addition to this User's Manual, the package includes the following items:

- ACLD-9188 Industrial Terminal Board
- $\blacktriangleright$  Cable
- $\triangleright$  Nylon standoffs for table-top or panel mounting.

If any of these items are missing or damaged, contact your dealer. Save the shipping materials and carton in case you want to ship or store the product in the future.

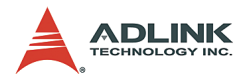

#### <span id="page-43-0"></span>**ACLD-9188 Layout**

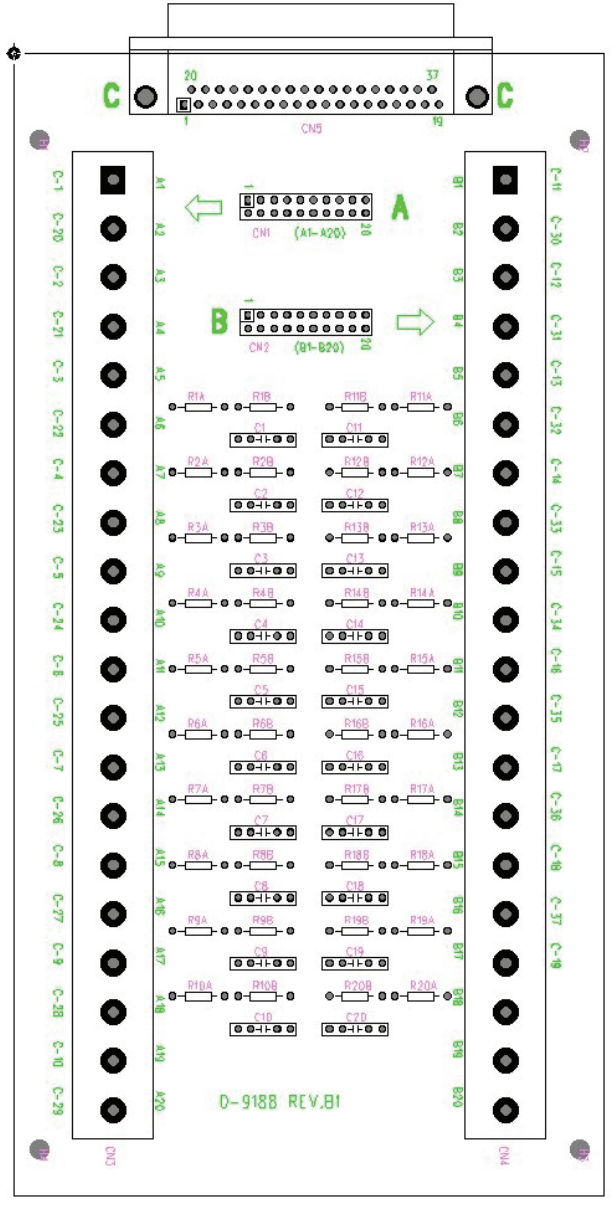

#### <span id="page-43-1"></span>**Figure 5-1: ACLD-9188 Layout**

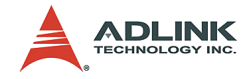

## <span id="page-44-0"></span>**5.3 Signal Conditioning Circuits**

The signal conditioning circuits of ACLD-9188 is the same as the circuits on ACLD-8125. Please refer to Section 4.3 for details.

You can connect the card and this terminal board with a DB-37 cable. The CN3 and CN1 are connected together, and so are the CN2 and CN4. If your application is sensitive signal, we suggest that please do not use flat cable connector and screw connector at the same time.

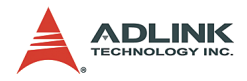

## <span id="page-45-0"></span>**5.4 Pin Assignment**

A1 to A20 is CN1.

B1 to B20 is CN2.

For example, the first field of the table means that A1(CN3-1), CN1-1, CN5-1 are connected together.

| A1              | CN1-1        | CN <sub>5</sub> -1 | <b>B1</b>      | CN <sub>2</sub> -1 | CN5-11        |
|-----------------|--------------|--------------------|----------------|--------------------|---------------|
| A <sub>2</sub>  | CN1-2        | CN5-20             | Β2             | CN <sub>2</sub> -2 | CN5-30        |
| A3              | CN1-3        | CN5-2              | B3             | CN <sub>2</sub> -3 | CN5-12        |
| A4              | CN1-4        | CN5-21             | B4             | CN <sub>2</sub> -4 | CN5-31        |
| A5              | CN1-5        | CN5-3              | Β5             | $CN2-5$            | CN5-13        |
| A6              | CN1-6        | CN5-22             | Β6             | CN <sub>2</sub> -6 | CN5-32        |
| A7              | CN1-7        | CN5-4              | B7             | CN2-7              | CN5-14        |
| A8              | CN1-8        | CN5-23             | B8             | $CN2-8$            | CN5-33        |
| A9              | <b>CN1-9</b> | CN5-5              | B <sub>9</sub> | $CN2-9$            | CN5-15        |
| A10             | CN1-10       | CN5-24             | <b>B10</b>     | CN2-10             | CN5-34        |
| A11             | CN1-11       | CN5-6              | B11            | CN2-11             | CN5-16        |
| A12             | CN1-12       | CN5-25             | <b>B12</b>     | CN2-12             | CN5-35        |
| A <sub>13</sub> | CN1-13       | CN5-7              | <b>B13</b>     | CN2-13             | CN5-17        |
| A14             | CN1-14       | CN5-26             | B14            | CN2-14             | CN5-36        |
| A <sub>15</sub> | CN1-15       | $CN5-8$            | <b>B15</b>     | $CN2-15$           | <b>CN5-18</b> |
| A16             | CN1-16       | CN5-27             | <b>B16</b>     | CN2-16             | CN5-37        |
| A17             | CN1-17       | CN5-9              | <b>B17</b>     | CN2-17             | CN5-19        |
| A18             | CN1-18       | CN5-28             | <b>B18</b>     | CN2-18             |               |
| A <sub>19</sub> | CN1-19       | CN5-10             | <b>B19</b>     | CN2-19             |               |
| A20             | CN1-20       | CN5-29             | B20            | CN2-20             |               |
|                 |              |                    |                |                    |               |

<span id="page-45-1"></span>**Table 5-1: ACLD-8125 Pin Assignment**

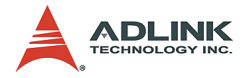

## <span id="page-46-0"></span>**5.5 Applications**

The ACLD-9188 could be used on following products:

- $\blacktriangleright$  PCI-9114 Series
- $\blacktriangleright$  PCI-9111 Series
- $\blacktriangleright$  PCI-6208 Series
- $\blacktriangleright$  PCI-8133
- $\blacktriangleright$  PCI-7200
- $\blacktriangleright$  PCI-7230
- $\blacktriangleright$  PCI-7250/7251
- $\triangleright$  ACL-8312/8316
- $\blacktriangleright$  ACL-8112 Series
- $\blacktriangleright$  ACL-8216
- $\blacktriangleright$  ACL-8111
- $\blacktriangleright$  ACL-6126
- $\blacktriangleright$  ACL-7130
- $\blacktriangleright$  ACL-7225

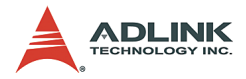

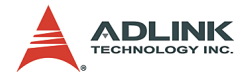

# <span id="page-48-0"></span>**6 ACLD-9138**

This chapter describes how to install and use the ACLD-9138.

## <span id="page-48-1"></span>**6.1 Introduction**

The ACLD-9138 is an universal screw terminal board with 16 single-ended channels on board signal conditioning circuit. It could be used on our PCI and ACL series cards. There is a DB-37 connector. You can add your signal conditioning circuits on it. It provides the following features:

- $\triangleright$  16 single-ended channels with on board signal conditioning circuits(pin 1-8, 20-27).
- $\blacktriangleright$  Build-in screw terminals for wiring
- $\triangleright$  37-pin D-sub connector
- $\triangleright$  On board LED for power status.

## <span id="page-48-2"></span>**6.2 Installation**

### <span id="page-48-3"></span>**What you have**

In addition to this User's Manual, the package includes the following items:

- ACLD-9138 Industrial Terminal Board
- $\triangleright$  Two 20-pin 1-meter flat cable

If any of these items are missing or damaged, contact your dealer. Save the shipping materials and carton in case you want to ship or store the product in the future.

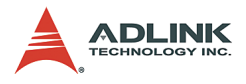

### <span id="page-49-0"></span>**ACLD-9138 Layout**

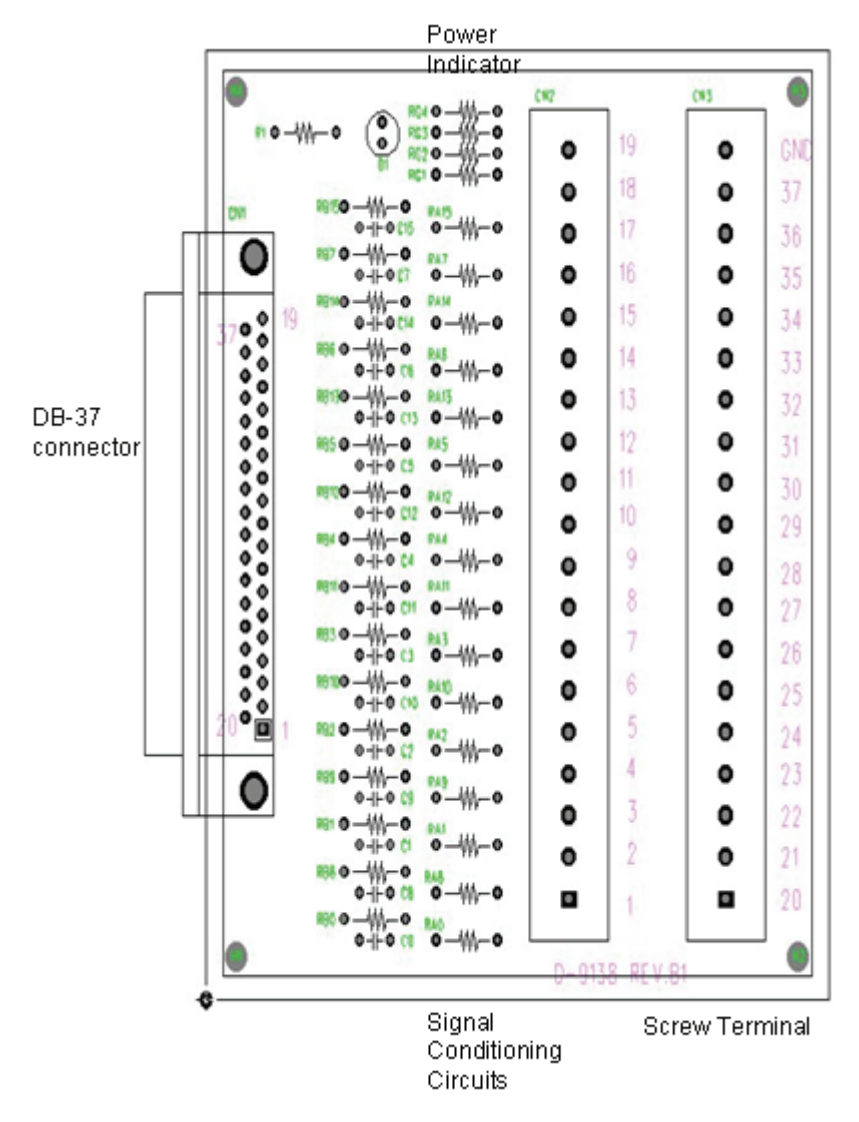

<span id="page-49-1"></span>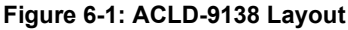

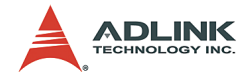

## <span id="page-50-0"></span>**6.3 Using the ACLD-9138**

### <span id="page-50-1"></span>**Signal Conditioning Circuits**

The signal conditioning circuits of ACLD-9138 is almost the same as ACLD-8125 and ACLD-9178. But the ACLD-9138 supports only single-ended connection, that means all your grounds are connected together. Please refer to Section 4.3 for details.

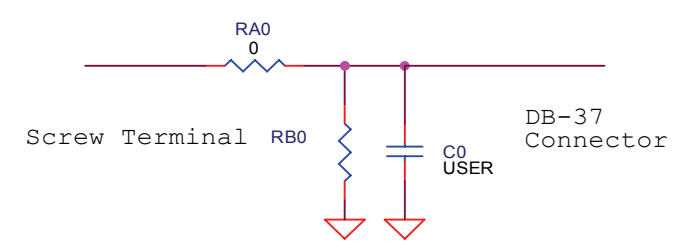

Please note that RA0 is a 0-ohm resistor. You can also change its value for different applications.

#### <span id="page-50-2"></span>**Power Indicator**

There are on board power indicator.

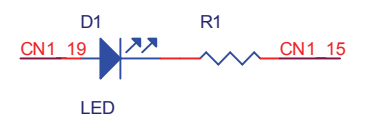

The power LED is crossed between pin 19 and 15 of the DB-37 connector.

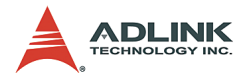

And the pin 9, 10, 28, 29 are connected to the external ground (GND of the screw terminal).

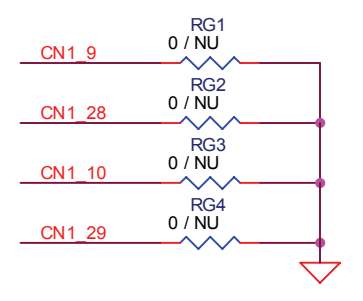

If your application is not been listed in section 6.4, you should take care about six pins listed above.

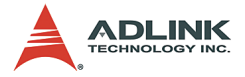

## <span id="page-52-0"></span>**6.4 Pin Assignment**

|                    |                       |                                                                           |                | Pin   Meaning         | Pin | <b>Meaning</b>        |
|--------------------|-----------------------|---------------------------------------------------------------------------|----------------|-----------------------|-----|-----------------------|
|                    |                       |                                                                           | 1              | AI0                   | 20  | AI <sub>8</sub>       |
| CN <sub>1</sub>    |                       |                                                                           | $\overline{2}$ | Al1                   | 21  | AI9                   |
| $\circ$            | 1                     | AI <sub>0</sub>                                                           | 3              | AI2                   | 22  | AI10                  |
| ⊶                  | 20<br>$\overline{2}$  | AI8<br>AI1                                                                | 4              | AI3                   | 23  | AI11                  |
| $\circ$<br>$\circ$ | $\overline{21}$<br>3  | A19<br>AI2                                                                | 5              | AI4                   | 24  | AI12                  |
| O<br>⊶             | $\overline{22}$<br>4  | AI10<br>$\overline{A13}$                                                  | 6              | AI5                   | 25  | AI13                  |
| $\circ$<br>$\circ$ | $\overline{23}$       | AI 11                                                                     | 7              | AI6                   | 26  | AI14                  |
| $\circ$            | 5<br>$\overline{24}$  | AI4<br><b>AI12</b>                                                        | 8              | AI7                   | 27  | AI15                  |
| $\circ$<br>$\circ$ | 6<br>25               | $\overline{A}$ 15<br>AI13                                                 | 9              | CN1 9                 | 28  | CN1 28                |
| $\circ$<br>$\circ$ | $\overline{7}$        | AI <sub>6</sub>                                                           | 10             | CN1 10                | 29  | CN1 29                |
| $\circ$            | 26<br>8               | AI14<br>AI7                                                               | 11             | CN1 11                | 30  | CN1 30                |
| $\circ$<br>$\circ$ | $\overline{27}$<br>9  | AI15<br>CN <sub>1</sub><br>9                                              | 12             | CN1 12                | 31  | CN1 31                |
| $\circ$<br>o−      | 28                    | $\overline{CM1}$<br>$\overline{28}$                                       | 13             | CN1 13                | 32  | CN1 32                |
| $\circ$<br>ᡐ       | 10<br>29              | $\overline{CN1}$<br>$\overline{10}$<br>$\overline{29}$<br>CN <sub>1</sub> | 14             | CN <sub>1</sub><br>14 | 33  | CN <sub>1</sub><br>33 |
| $\circ$            | 11<br>$\overline{30}$ | CN <sub>1</sub><br>11<br>$\overline{CN1}$<br>$\overline{3}0$              | 15             | CN1<br>15             | 34  | CN <sub>1</sub><br>34 |
| $\circ$<br>$\circ$ | 12                    | $\overline{12}$<br>CN <sub>1</sub>                                        | 16             | CN1<br>16             | 35  | CN <sub>1</sub><br>35 |
| $\circ$<br>$\circ$ | 31<br>13              | CN <sub>1</sub><br>31<br>CN <sub>1</sub><br>13                            | 17             | CN1 17                | 36  | CN1 36                |
| o−                 | 32<br>14              | $\overline{32}$<br>CN <sub>1</sub><br>CN <sub>1</sub><br>14               | 18             | CN1 18                | 37  | CN1 37                |
| O<br>$\circ$       | 33<br>15              | CN <sub>1</sub><br>33<br>15<br>CN <sub>1</sub>                            | 19             | CN1_19                |     |                       |
| $\circ$<br>$\circ$ | 34                    | CN <sub>1</sub><br>34                                                     |                |                       |     |                       |
| $\circ$            | 16<br>35              | 16<br>CN <sub>1</sub><br>CN <sub>1</sub><br>35                            |                |                       |     |                       |
| o−<br>$\circ$      | 17<br>36              | CN <sub>1</sub><br>17<br>CN1<br>36                                        |                |                       |     |                       |
| $\circ$<br>$\circ$ | 18                    | CN <sub>1</sub><br>18                                                     |                |                       |     |                       |
| $\circ$            | $\overline{37}$<br>19 | CN <sub>1</sub><br>$\overline{37}$<br>CN <sub>1</sub><br>19               |                |                       |     |                       |
| $\circ$            |                       |                                                                           |                |                       |     |                       |
|                    |                       |                                                                           |                |                       |     |                       |

<span id="page-52-1"></span>**Table 6-1: ACLD-9138 Pin Assignment**

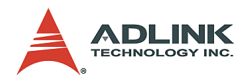

## <span id="page-53-0"></span>**6.5 Applications**

The ACLD-9138 could be used with the following products:

- $\blacktriangleright$  PCI-9112
- $\blacktriangleright$  PCI-9111 Series
- $\triangleright$  ACL-8312/8316
- $\blacktriangleright$  ACL-8112 Series,
- $\blacktriangleright$  ACL-8216.

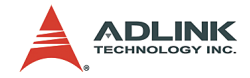

## **Warranty Policy**

Thank you for choosing ADLINK. To understand your rights and enjoy all the after-sales services we offer, please read the following carefully.

- 1. Before using ADLINK's products please read the user manual and follow the instructions exactly. When sending in damaged products for repair, please attach an RMA application form which can be downloaded from: http:// rma.adlinktech.com/policy/.
- 2. All ADLINK products come with a limited two-year warranty, one year for products bought in China:
	- $\triangleright$  The warranty period starts on the day the product is shipped from ADLINK's factory.
	- $\blacktriangleright$  Peripherals and third-party products not manufactured by ADLINK will be covered by the original manufacturers' warranty.
	- $\blacktriangleright$  For products containing storage devices (hard drives, flash cards, etc.), please back up your data before sending them for repair. ADLINK is not responsible for any loss of data.
	- $\blacktriangleright$  Please ensure the use of properly licensed software with our systems. ADLINK does not condone the use of pirated software and will not service systems using such software. ADLINK will not be held legally responsible for products shipped with unlicensed software installed by the user.
	- $\blacktriangleright$  For general repairs, please do not include peripheral accessories. If peripherals need to be included, be certain to specify which items you sent on the RMA Request & Confirmation Form. ADLINK is not responsible for items not listed on the RMA Request & Confirmation Form.

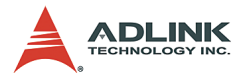

- 3. Our repair service is not covered by ADLINK's guarantee in the following situations:
	- $\blacktriangleright$  Damage caused by not following instructions in the User's Manual.
	- $\triangleright$  Damage caused by carelessness on the user's part during product transportation.
	- $\triangleright$  Damage caused by fire, earthquakes, floods, lightening, pollution, other acts of God, and/or incorrect usage of voltage transformers.
	- $\triangleright$  Damage caused by unsuitable storage environments (i.e. high temperatures, high humidity, or volatile chemicals).
	- $\triangleright$  Damage caused by leakage of battery fluid during or after change of batteries by customer/user.
	- $\triangleright$  Damage from improper repair by unauthorized ADLINK technicians.
	- $\blacktriangleright$  Products with altered and/or damaged serial numbers are not entitled to our service.
	- $\blacktriangleright$  This warranty is not transferable or extendible.
	- $\triangleright$  Other categories not protected under our warranty.
- 4. Customers are responsible for shipping costs to transport damaged products to our company or sales office.
- 5. To ensure the speed and quality of product repair, please download an RMA application form from our company website: http://rma.adlinktech.com/policy. Damaged products with attached RMA forms receive priority.

If you have any further questions, please email our FAE staff: [service@adlinktech.com](mailto:service@adlinktech.com).